HECATE

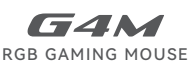

Quick Start Guide

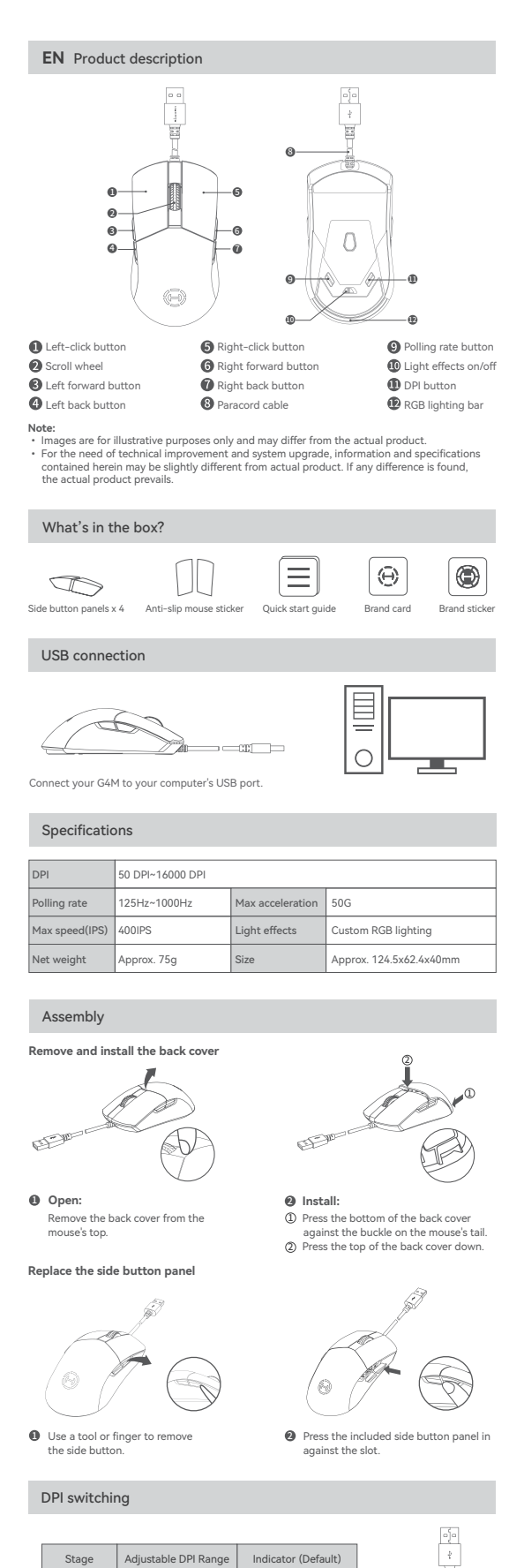

Sta

fault)

### Installation of the customization software

- 
- 
- Please log in HECATE home page website: www.hecategaming.com to download software of<br>C6M, find the "setup.exe" file, and install the HECATE software,<br>• Please follow the instructions to complete the installation.<br>• Custo

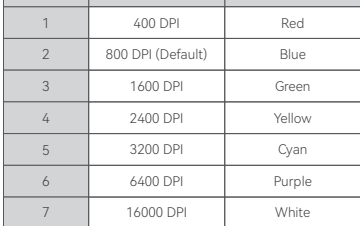

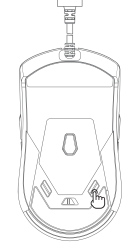

These are the default settings, and you can customize the DPI and its indicator color via the<br>HECATE Connect software. Once set, the default values will be overwritten. If you wish to resume<br>the default values, please perf

Model: EDF702001

Edifier International Limited P.O. Box 6264 General Post Office Hong Kong

www.edifier.com ©2024 Edifier International Limited. All rights reserved. Printed in China

www.hecategaming.com Designed by DONGGUAN EDIFIER ESPORTS TECHNOLOGY CO., LTD.

NOTICE:<br>For the need of technical improvement and system upgrade, information contained herein may be<br>subject to change from time to time without prior notice.<br>Products of EDIFIER will be customized for different applicati

For more information, please visit our website:

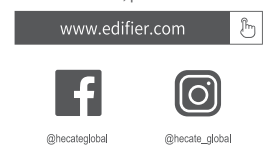

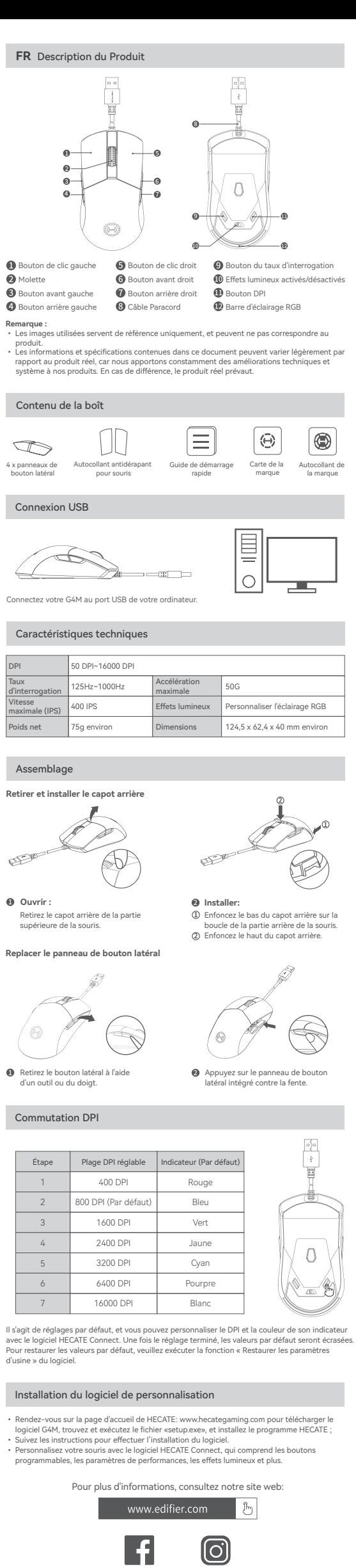

@hecateglobal

@hecate\_global

Modèle: EDF702001

Edifier International Limited P.O. Box 6264 General Post Office

Hong Kong

www.edifier.com ©2024 Edifier International Limited. Tous droits réservés. Imprimé en China

www.hecategaming.com Designed by DONGGUAN EDIFIER ESPORTS TECHNOLOGY CO., LTD.

AVIS:<br>Pour les besoins du progrès technique et la mise à niveau du système, les informations contenues<br>dans ce document peuvent être sujets à changements à tout moment sans préavis.<br>Les produits d'EDIFIER seront modifiés p

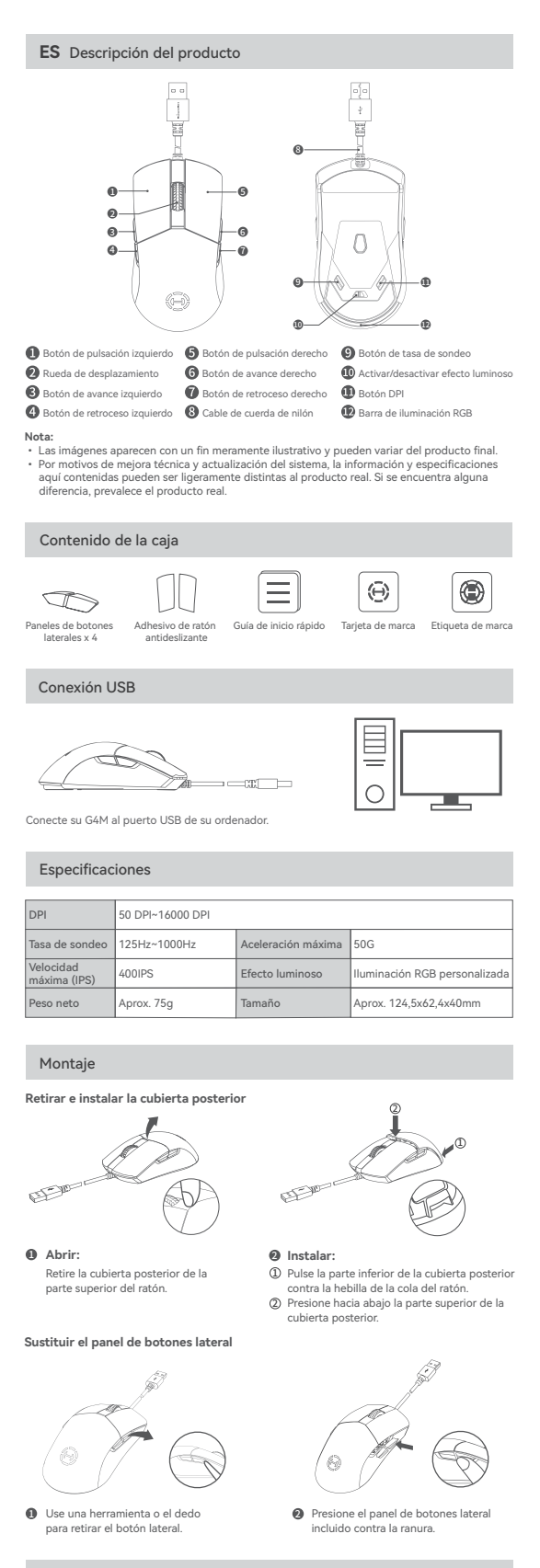

### Cambio de DPI

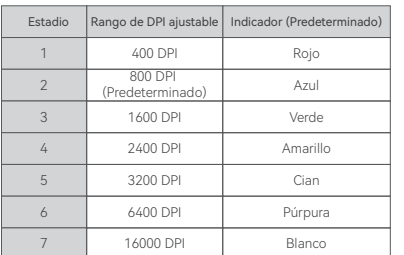

ļ F Δ

Estas son las configuraciones predeterminadas, puede personalizar el DPI y su color indicador<br>mediante el software HECATE Connect. Una vez establecido, los valores predeterminados de<br>sobrescribirán. Si desea recuperar los

### Instalación del software de personalización

- 
- Acceda al sitio web de HECATE: www.hecategaming.com para descargar el software de G4M,<br>localice el archivo "setup.exe" e instale el software HECATE;<br>Siga las instrucciones para finalizar la instalación.<br>Personalice su rató
	-

Para más información, visite nuestro sitio web:www.edifier.com  $\mathbb{G}$ 

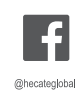

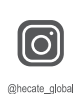

Modelo: EDF702001

Edifier International Limited P.O. Box 6264 General Post Office

Hong Kong

edifier.com © 2024 Edifier International Limited. Todos los derechos reservados. Impreso en China

www.hecategaming.com Designed by DONGGUAN EDIFIER ESPORTS TECHNOLOGY CO., LTD.

NOTIFICACION:<br>Debido a la necesidad de mejorar técnicas y actualizaciones del sistema, lainformación aquí<br>contenida puede estar sujeta a cambios ocasionales sin previo aviso.<br>Los productos EDIFIER se personalizan para dist

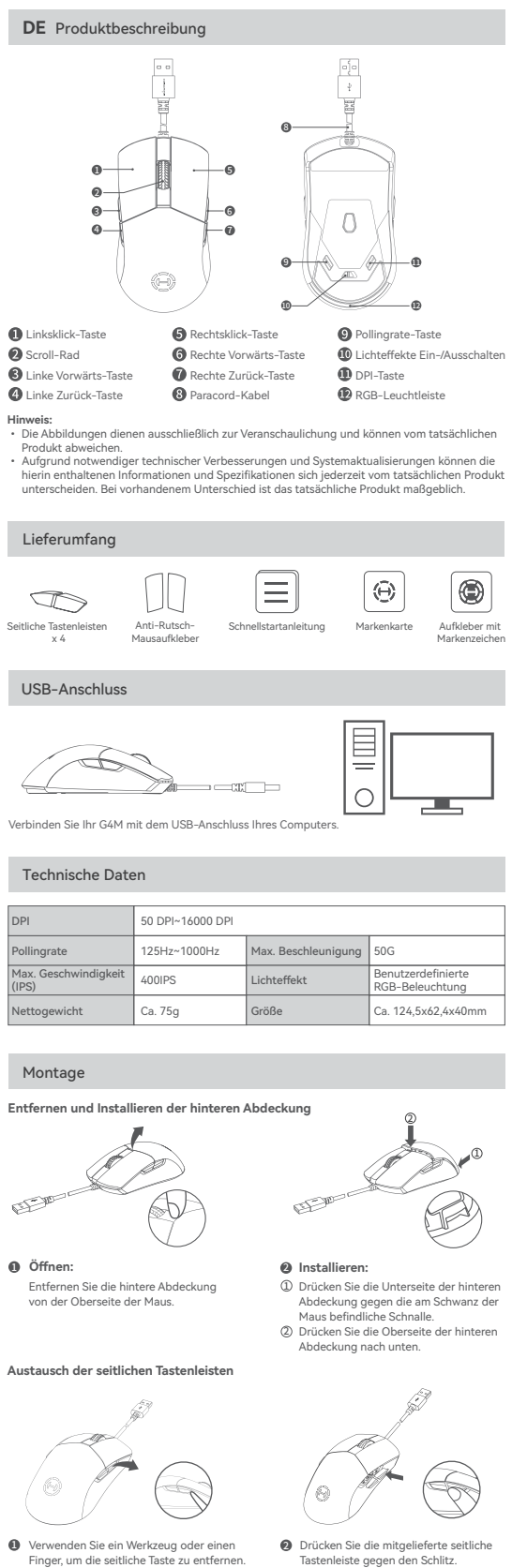

Verwenden Sie ein Werkzeug oder einen Finger, um die seitliche Taste zu entfernen. 1 2 Drücken Sie die mitgelieferte seitliche

### DPI-Umschaltung

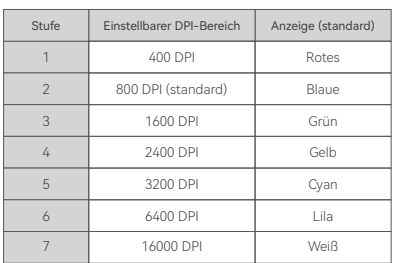

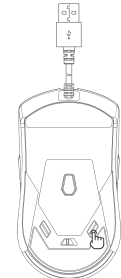

Dies sind die Standardeinstellungen, und Sie können die DPI und die Anzeigefarbe über die<br>HECATE-Connect-Software anpassen. Nach der Festlegung werden die Standardwerte<br>überschrieben. Wenn Sie die Standardwerte wiederherst

### Installation der Anpassungssoftware

- Melden Sie sich auf der HECATE-Homepage an: www.hecategaming.com und laden die Software<br>• Folgen Sie bitte den Anweisungen, um die Installation abzuschließen.<br>• Folgen Sie bitte den Anweisungen, um die Installation abzus
- 

Für weitere Informationen besuchen Sie bitte unsere Website:

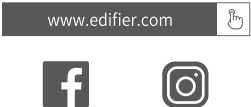

@hecateglob

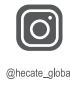

Modell: EDF702001

Edifier International Limited P.O. Box 6264 General Post Office Hong Kong

www.edifier.com © 2024 Edifier International Limited. Alle Rechte vorbehalten. Gedruckt in China

www.hecategaming.com Designed by DONGGUAN EDIFIER ESPORTS TECHNOLOGY CO., LTD.

HINWEIS:<br>Aufgrund notwendiger technischer Verbesserungen und Systemaktualisierungen können die<br>hierin enthaltenen Informationen jederzeit und ohne vorherige Ankündigung geändert werden.<br>Produkte von EDIFIER werden für vers

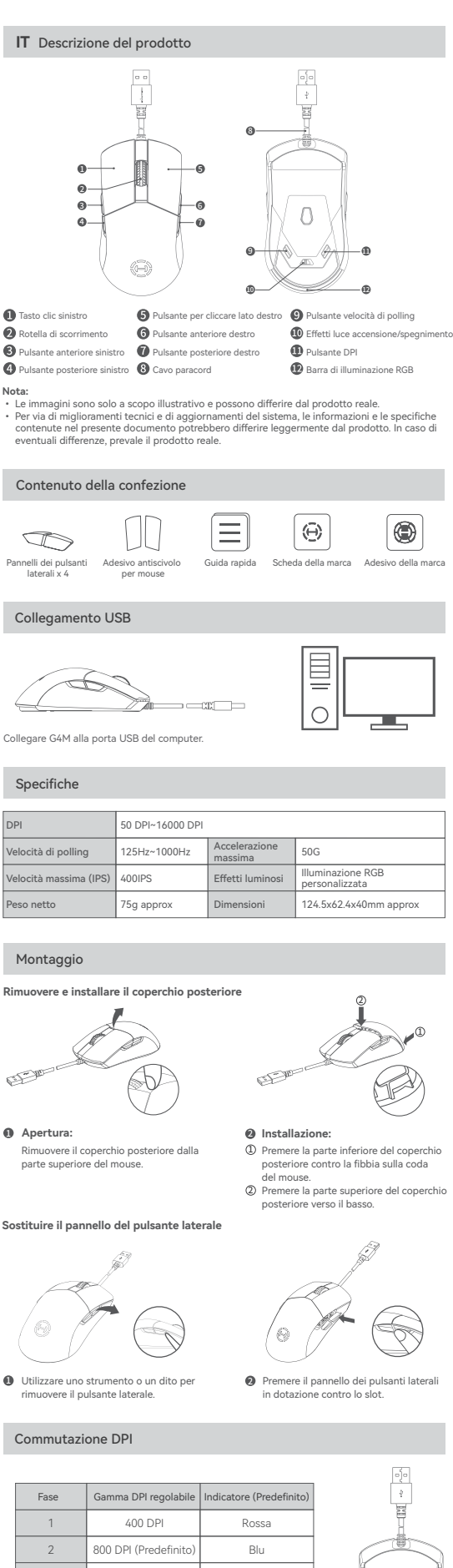

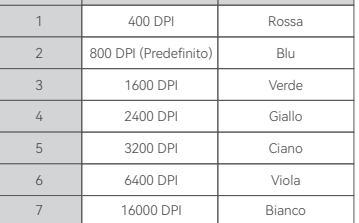

Λ Queste sono le impostazioni predefinite; è possibile personalizzare il DPI e il colore dell'indicatore<br>tramite il software HECATE Connect. Una volta impostati, i valori predefiniti verranno sovrascritti.<br>Se si desidera rip

### Installazione del software di personalizzazione

- 
- 
- Accedere al sito web di HECATE: www.hecategaming.com per scaricare il software di G4M,<br>torvare il file "setup.exe" e installare il software HECATE;<br>Figure le istruzioni per completare l'installazione.<br>Il software HECATE Co

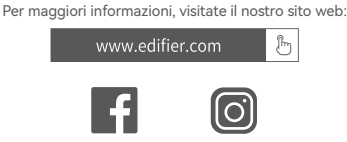

@hecate\_global

Modello: EDF702001

Edifier International Limited P.O. Box 6264 General Post Office

# Hong Kong

www.edifier.com © 2024 Edifier International Limited. Tutti i diritti riservati. Stampato in China

www.hecategaming.com Designed by DONGGUAN EDIFIER ESPORTS TECHNOLOGY CO., LTD.

@hecateglobal

COMUNICAZIONE:<br>Per necessità di miglioramenti tecnici e aggiornamenti del sistema le informazioniqui contenute<br>possono essere soggette a modifiche periodiche senza preavviso.<br>I prodotti EDIFIER verranno personalizzati per il prodotto reale.

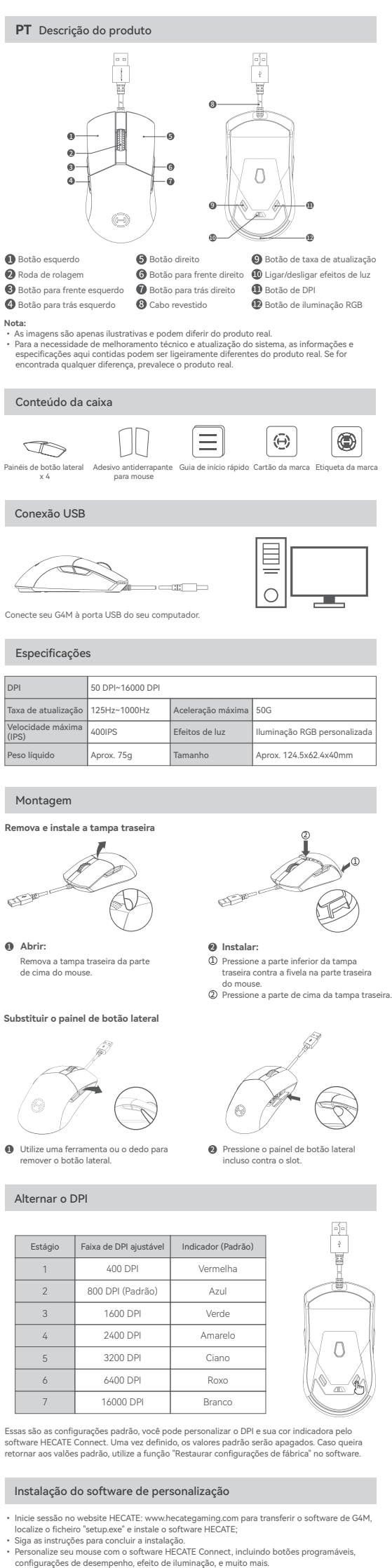

Para mais informações, por favor, acesse nosso site:

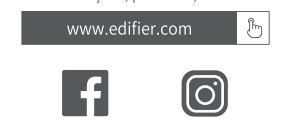

@hecate\_global

Modelo: EDF702001

Edifier International Limited P.O. Box 6264 General Post Office Hong Kong

www.edifier.com © 2024 Edifier International Limited. Todos os direitos reservados. Impresso na China

@hecateglobal

www.hecategaming.com Designed by DONGGUAN EDIFIER ESPORTS TECHNOLOGY CO., LTD.

AVISO:<br>Para a necessidade de melhoramento técnico e atualização do sistema, as informações contidas<br>Para a necessidade de melhoramento técnico, períodicamente, sem aviso prévio.<br>Os produtos da EDIFIER serão personalizados

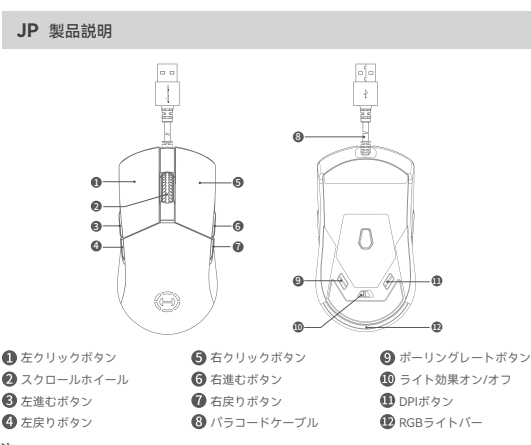

**注:**

• 画像は参照用です。 • 技術的改善とシステムのアップグレードにより、ここに記載されている情報や仕様は実際の製品 と若干異なる場合があります。差異があった場合は実際の製品を優先することとします。

## 箱の中身

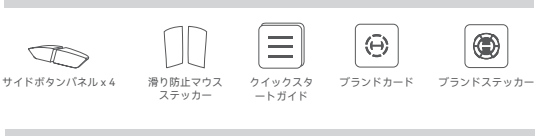

# USB接続

∛

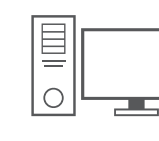

**設置:**<br>背面カバーの底部をマウスのテールのバ<br>ックルに押し込みます。 背面カバーの上部を下に押します。

í

G4MをコンピュータのUSBポートに接続します。

## 仕様

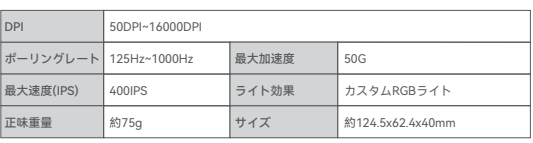

2 1 2

 $\bullet$ 

### アセンブリ

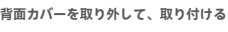

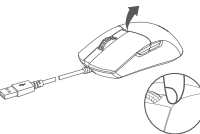

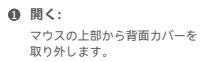

**サイドボタンパネルの交換**

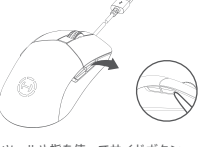

ツールや指を使ってサイドボタン を取り外します。 DD ツールや指を使ってサイドボタン 2D スロットに対して、 含まれているサイド<br> を取り外します。 ボタンを押します。

## DPI切り替え

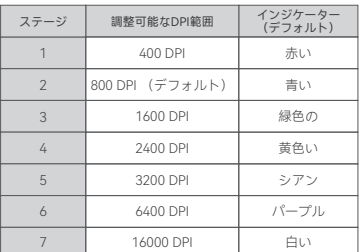

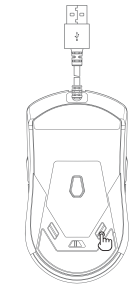

これらはデフォルト設定です。 DPIをとそのインジケータの色をHECATE Connectソフトウェアで カスタマイズできます。 設定すると、デフォルト値は上書きされます。 デフォルト値に戻したい これらはデフォルト設定です。 DPIをとそのインジケータの色をHE<br>カスタマイズできます。 設定すると、デフォルト値は上書きされま<br>場合には、 ソフトウェアで「出荷時設定を復元」機能を実行してく

## カスタムソフトウェアのインストール

• HECATEホームページwww.hecategaming.comにログインして、 G4M のソフトウェアをダウン ロードし、「setup.exe」ファイルを使って、 HECATEソフトウェアをインストールしてください; • 指示に従ってインストールを完了してください。 *ファ* 1ルで叱つて、 HECATEソフトウエアをインスト-<br>ルを完了してください。<br>ウェアによりマウスをカスタマイズします。 ここには、<br><sup>7</sup>ンス設定、 ライト効果などが含まれています。 能なボタン、 パフォーマンス設定、 ライト効果などが含まれています。

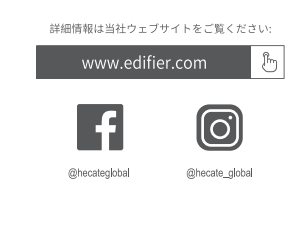

モデル: EDF702001

Edifier International Limited P.O. Box 6264 General Post Office Hong Kong

www.edifier.com © 2024 Edifier International Limited. 禁無断転載 印刷: 中国

www.hecategaming.com Designed by DONGGUAN EDIFIER ESPORTS TECHNOLOGY CO., LTD.

ご注意: 本書に記載されている情報は、 技術的改善とシステムのアップグレードにより、 予告なく変更され ることがあります。 EDIFIERの製品は、 さまざまな用途を考慮してカスタマイズされます。本書の図や写真は実際の製 品と若干異なる場合があります。差異があった場合は実際の製品を優先することとします。